## **Salesperson Selection**

Last Modified on 10/06/2023 10:25 am CDT

Manage how a Salesperson will be added to an Order in SKY Admin under Order in the left navigation panel.

Choose **Select** on the *Salesperson Selection* card.

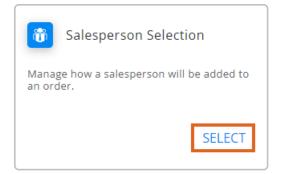

Choose to either Use SKY salesperson on order or DO NOT use SKY salesperson on order.

| Use SKY salesperson on order                                                                                                    |
|----------------------------------------------------------------------------------------------------|
| When using a SKY salesperson on an order, the salesperson will be chosen for new orders on creation in the following order:<br>1. Salesperson linked to SKY user<br>2. Ship To department override<br>3. Ship To<br>4. Customer department override<br>5. Customer |
| O DO NOT use SKY salesperson on order                                                                                                    |
| When NOT using a SKY salesperson on an order, the salesperson will be chosen for new orders on creation in the following order:<br>1. Ship To department override<br>2. Ship To<br>3. Customer department override<br>4. Customer                                  |

• Use SKY salesperson on order – When using a SKY Salesperson on an Order, the Salesperson will be chosen

for new Orders on creation in the following order:

- Salesperson linked to SKY User
- Ship To Department override
- Ship To
- Customer Department override
- Customer
- DO NOT use SKY salesperson on order When NOT using a SKY Salesperson on an Order, the Salesperson

will be chosen for new Orders on creation in the following order:

- Ship To Department override
- Ship To
- Customer Department override

• Customer